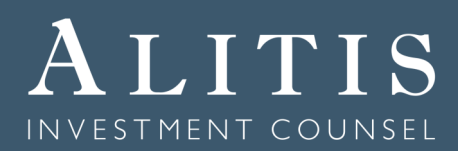

## **Electronic Deposits through Online Banking**

Follow these steps to electronically deposit money into your RRSP, TFSA, or investment account through your online banking:

- 1. Sign into your online banking,
- 2. Select the "Add Payee" feature (or similar function),
- 3. Add **Aviso Financial Inc.** as your payee and input your eight digit Aviso account number. Each account will need to be added as a separate payee should you wish to make deposits to multiple accounts.

As our custodian has recently undergone a merger, there may be instances where certain banks have not updated their records. If you encounter any issues with adding Aviso Financial Inc. as a payee, choosing **Credential Securities Inc.** or **Qtrade Investor** as the payee will also work.

Once the service has been set up, you can make a deposit to your Aviso Financial account by doing the following:

- Select the "Bill Payment" feature (or similar function),
- Choose the appropriate Aviso Financial account as the payee, enter the dollar amount and the date the deposit is to be made and verify your payment.
- Please give us a quick call or email **admin@alitis.ca** notifying us of the deposit so we can invest without any delay.

Note: It can take between 1 to 2 business days for the money to appear in your Aviso Financial account. This function is for one-time deposits of \$1,000 or more only; if you would like a recurring deposit to be made, such as a monthly contribution to your RRSP, please contact your Portfolio Manager so this can be set up properly.

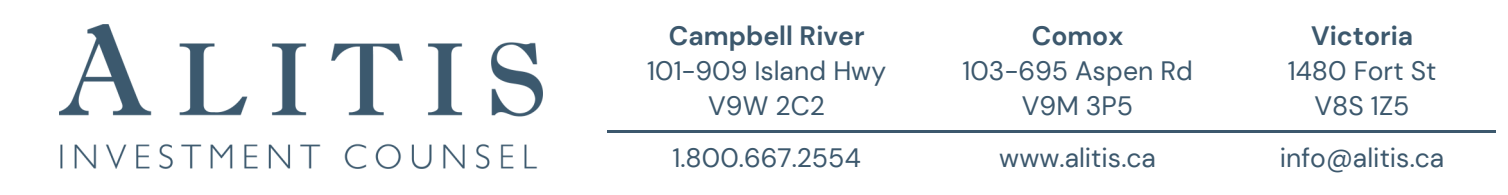

*© 2024 Alitis Investment Counsel Inc. All rights reserved. Unauthorized use, distribution, duplication or disclosure, in whole or in part, or in any form or manner, without the prior written permission of Alitis is prohibited by law.*